# **1. Fadenpendel**

Das Fadenpendel ist sicherlich eines der Standard-Experimente wenn es um den Einsatz von Smartphones geht, da es vollständig aus Haushaltsmaterialien gebaut werden kann. Befestigen Sie Ihr Smartphone in einer der vorgefertigten Schaukeln mit einem Gummiring und lassen Sie es an dem Stativ pendeln. Phyphox nutzt das Gyroskop des Smartphones, um die Geschwindigkeit des Pendels zu erfassen.

In diesem Versuch empfehlen wir Folgendes auszuprobieren:

• Fernzugrif

Gerade am Pendel ist ein Smartphone schwer zu bedienen. Richten Sie den Fernzugriff ein, indem Sie sich mit Ihrem Smartphone mit dem WLAN "phyphox" verbinden (Passwort "phyphox123"). Öffnen Sie das Experiment "Fadenpendel" in phyphox und wählen Sie aus dem Menü oben rechts die Funktion "Fernzugriff". Nun öffnen Sie auf dem zur Verfügung gestellten iPad den Webbrowser und geben die auf Ihrem Smartphone angezeigte Adresse ein. Anschließend sollten Sie die Messung überwachen und steuern können.

- Erdbeschleunigung g bestimmen Mit dem Pendel kann die Erdbeschleunigung bestimmt werden, wenn Sie in phyphox die Länge des Pendels eingeben. Hierzu können Sie das im Raum verfügbare Maßband nutzen (wird auch im Magnet-Lineal-Versuch verwendet).
- Fadenlänge bestimmen Dies ist im Grunde identisch mit dem vorherigen Versuch, mit dem Unterschied, dass phyphox  $g = 9.81$  m/s<sup>2</sup> annimmt und die Fadenlänge bestimmt (im zweiten Tab des Experiments). Je nach Kontext und Zielgruppe (z.B. als Vorführ-Experiment an Projekttagen) kann das jedoch ein interessanteres und zugänglicheres Experiment sein.

*Das beigelegte Arbeitsblatt mit Lehrerhandreichung ist das Ergebnis einer Bachelorarbeit von Herrn Götze über Smartphone-Experimente zur harmonischen Pendelschwingung. Beachten Sie, dass das Arbeitsblatt eine abgewandelte Version des Experiments verwendet, die Sie zusammen mit dem Arbeitsblatt in der Experiment-Datenbank auf phyphox.org finden können. Wenn Sie diese Version im Workshop testen möchten und mit dem phyphox-WLAN verbunden sind, können Sie sie auch auf http://192.168.1.1 finden (je nach Smartphone muss dazu die Datenverbindung deaktiviert werden, damit der Browser in unserem WLAN statt im Internet sucht).*

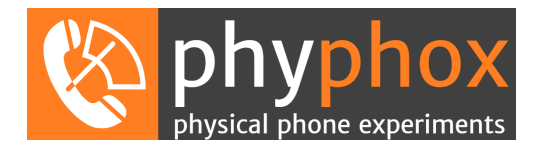

# **2. Federpendel**

Federpendel, die sicherlich zum gängigsten Experiment zum Thema Schwingungen gehören, können mit phyphox leicht um eine Datenerfassung ergänzt werden. Ein Gefrierbeutel reicht als Halterung. Phyphox nutzt den Beschleunigungssensor "ohne g", um die Beschleunigung des Pendels zu erfassen. Für ein getriebenes Pendel kann phyphox sogar die Resonanz eines Pendels aufnehmen.

In diesem Versuch empfehlen wir Folgendes auszuprobieren:

- Pendelfrequenz für verschiedene Massen und Federn Kombinieren Sie verschiedene Federn und Massen (verschiedene Smartphones oder weitere Gegenstände in den Beutel legen) um unterschiedliche Frequenzen zu erhalten.
- Gedämpfte Schwingung

Öffnen Sie statt "Federpendel" das Experiment "Beschleunigung (ohne g)", welches die Rohdaten des Sensors über eine längere Zeit ausgeben kann. Lassen Sie das Pendel schwingen und beobachten Sie, wie die exponentielle Einhüllende der gedämpften Schwingung erkennbar wird.

• Erzwungene Schwingung

Auf der Seite "Resonanz" trägt phyphox die ermittelte Frequenz gegen die Schwingungsamplitude auf. Regen Sie die Schwingung dadurch an, dass Sie am Arm des Stativs mit verschiedenen Frequenzen wackeln (wenig reicht schon). Hierbei müssen Sie bewusst die Resonanz des Pendels ignorieren und verschiedene Frequenzen über einen längeren Zeit mit möglichst gleicher Amplitude anregen. Mit einem steuerbaren Motor als Antrieb geht das natürlich besser und objektiver.

*Das beigelegte Arbeitsblatt mit Lehrerhandreichung ist das Ergebnis einer Bachelorarbeit von Herrn Götze über Smartphone-Experimente zur harmonischen Pendelschwingung. Beachten Sie, dass das Arbeitsblatt eine abgewandelte Version des Experiments verwendet, die Sie zusammen mit dem Arbeitsblatt in der Experiment-Datenbank auf phyphox.org finden können. Wenn Sie diese Version im Workshop testen möchten und mit dem phyphox-WLAN verbunden sind, können Sie sie auch auf http://192.168.1.1 finden (je nach Smartphone muss dazu die Datenverbindung deaktiviert werden, damit der Browser in unserem WLAN statt im Internet sucht).*

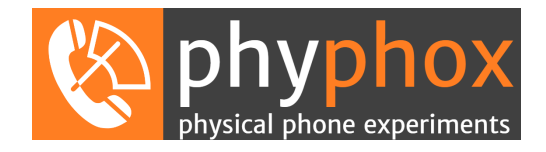

# **3. Töne und Frequenzen**

Diese Station umfasst gleich mehrere Experimente mit denen die Welt der Töne erkundet werden kann. Neben dem Experiment "Audio Oszilloskop" sind hier vor allem die Experimente "Audio Spektrum" und "Audio Autokorrelation" interessant. Während ersteres ein Frequenzspektrum ausgibt, kann letzteres Frequenzen genauer bestimmen, setzt aber ein perfekt harmonisches Signal voraus.

In diesem Versuch empfehlen wir Folgendes auszuprobieren:

- Audio Oszilloskop und Audio Spektrum Wie sehen verschiedene Töne und Instrumente des zur Verfügung gestellten Keyboards im Experiment "Audio Oszilloskop" und im Frequenzspektrum des Experiments "Audio Spektrum" aus? Sind Grundton und Obertöne erkennbar?
- Smartphone als Tongenerator Ein zweites Smartphone kann als Quelle für einen Sinuston dienen (Experiment "Tongenerator"). Wie unterscheidet sich dieser von den Tönen des Keyboards?
- Audio Autokorrelation

Messen Sie mit dem Experiment "Audio Autokorrelation" die Frequenz eines Tons, der von einem zweiten Smartphone erzeugt wird. Sie werden feststellen, dass die Auflösung besser ist als beim Spektrum. Wenn Sie dies nun mit dem Keyboard versuchen, werden Sie aber feststellen, dass die Autokorrelation meist versagt. (Für die etwas komplexere Erklärung sprechen Sie mich gerne an.)

• Geschwindigkeit einer Festplatte

Schalten Sie die vorliegende Festplatte ein (Taster neben dem Netzkabel) und messen Sie die Rotationsfrequenz mit dem Experiment "Audio Autokorrelation". Dies kann je nach Umgebungslautstärke schwieriger werden, da sich die Frequenz unterhalb des optimalen Bereichs des Mikrofons liegt. Am deutlichsten ist das Signal an der mit einem schwarzen Punkt markierten Stelle.

*Das beigelegte Arbeitsblatt von Herrn Resvoll ist ein Beispiel, wie dieses Experiment im Rahmen des "Experimentiertag der Physik" am Städtischen Gymnasium Thusneldastraße in Köln durchgeführt wurde. (Achtung: Die auf diesem Arbeitsblatt aufgeführten Frequenzen sind sehr* unüblich und entsprechen einem Kammerton a<sup>1</sup> von 415Hz, was ein eher "historischer" Wert ist. *Das vorliegende moderne Keyboard verwendet den heute gängigsten Wert von 440Hz, wobei es auch diesen Wert nicht unbedingt so genau nimmt...)*

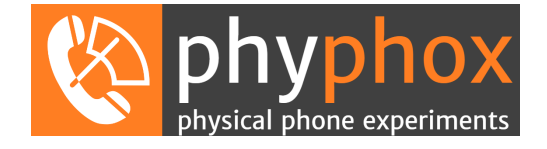

# **4. Salatschleuder**

Dieses Experiment wurde uns von einem Lehrer des Otto-Hahn-Gymnasiums in Bergisch Gladbach vorgeschlagen. In einer Salatschleuder nutzt phyphox zugleich das Gyroskop (eigentlich ein Drehratensensor) und den Beschleunigungssensor, um die Rotationsgeschwindigkeit und die Zentrifugalbeschleunigung zu messen. Dieses Experiment lässt sich auch gut mit Drehstühlen, Karussells und ähnlichem Durchführen. Es kann direkt der quadratische Zusammenhang der Beschleunigung zur Winkelgeschwindigkeit gemessen werden, ohne dass eine Betrachtung über Formeln notwendig ist.

In diesem Versuch empfehlen wir Folgendes auszuprobieren:

• Fernzugrif

Das Smartphone kann hier nicht während des Experiments bedient werden. Richten Sie den Fernzugriff ein, indem Sie sich mit Ihrem Smartphone mit dem WLAN "phyphox" verbinden (Passwort "phyphox123"). Öffnen Sie das Experiment "Zentrifugalbeschleuniung" in phyphox und wählen Sie aus dem Menü oben rechts die Funktion "Fernzugriff". Nun öffnen Sie auf dem zur Verfügung gestellten iPad den Webbrowser und geben die auf Ihrem Smartphone angezeigte Adresse ein. Anschließend sollten Sie die Messung überwachen und steuern können.

• Zentrifugalbeschelunigung

Legen Sie ihr Smartphone in die Salatschleuder, so dass es möglichst weit außen am Rand liegt und füllen Sie die Schleuder mit Polstermaterial, damit es nicht zurück in die Mitte fällt. Schließen Sie die Schleuder, starten Sie das Experiment vom iPad und drehen Sie die Schleuder mit langsamer bis mittlerer Geschwindigkeit. Variieren Sie gezielt zu den Geschwindigkeiten, die fehlen um einen vollständigen Graphen zu ergeben.

• Blindes Vertrauen in Messdaten Drehen Sie die Schleuder schnell. Sie werden in der Messung einen deutlichen Knick der Kurve erkennen, wenn einer der Sensoren an die Grenze seiner Kalibration stößt.

*Das beigelegte Arbeitsblatt von Herrn Resvoll ist ein Beispiel, wie dieses Experiment im Rahmen des "Experimentiertag der Physik" am Städtischen Gymnasium Thusneldastraße in Köln durchgeführt wurde.*

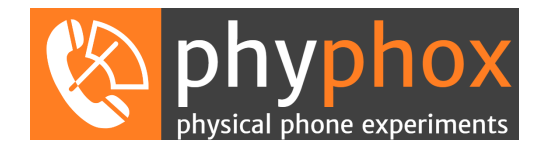

#### **5. Inelastischer Stoß**

Dieses Experiment wurde uns von einem Lehrer des Rupprecht-Gymnasiums in München vorgeschlagen. Es analysiert die Aufprallgeräusche eines springenden Balls um Aussagen über den Energieverlust und die Sprunghöhe zu treffen. Dies kann sowohl als Werkzeug zum Thema Energieerhaltung und Stöße eingesetzt werden als auch als Anwendung der Kinematik (die Berechnung kann auf den einfachen freien Fall zurückgeführt werden).

In diesem Versuch empfehlen wir Folgendes auszuprobieren:

• Akustische Stoppuhr

Das Experiment zum inelastischen Stoß basiert auf dem Experiment "akustische Stoppuhr", welches leider nicht auf älteren, langsamen Smartphones funktioniert. Starten Sie daher das Experiment "akustische Stoppuhr" und testen Sie, ob es die Zeit korrekt zählt. Da im Workshop Hintergrundgeräusche auftreten, sollten Sie die Schwelle (ab welcher das Experiment auf Geräusche reagiert) auf 0,5 bis 0,9 erhöhen, so dass die Uhr nicht mehr von selbst startet. Starten Sie das Experiment und starten Sie die Messung mit einem deutlichen Geräusch (z.B. durch Klatschen). Stoppen Sie die Messung mit einem zweiten Geräusch und vergleichen Sie mit einer Uhr (Armbanduhr, zweites Smartphone usw.), ob die Messung funktioniert.

- Höhenbestimmung springender Bälle Starten Sie das Experiment "inelastischer Stoß" und stellen die Schwelle auch hier auf 0,5 bis 0,9 ein (Tab "Einstellungen"). Lassen Sie einen der Bälle springen, so dass das Smartphone das Aufprallgeräusch erfassen kann und testen Sie ob die ermittelte Anfangshöhe stimmt. Hierzu stehen Ihnen ein Basketball, ein Tischtennisball und eine kleine Stahlkugel sowie ein Meterstab zur Verfügung. Um die letzten kurzen Aufsetzer zu erfassen, müssen Sie gegebenenfalls die Schwelle senken und/oder die Mindestverzögerung (minimale Zeit zwischen zwei Geräuschen) reduzieren.
- Energieerhaltung

Auf der Seite "Energie" wird abgeschätzt, welcher Anteil der kinetischen Energie bei jedem Stoß erhalten bleibt. Vergleichen Sie verschiedene Bälle und Oberflächen.

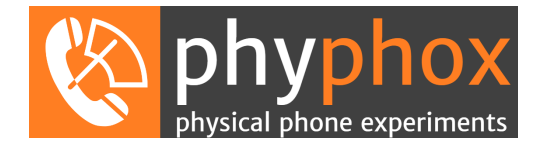

# **6. Rolle und Ball**

Mit phyphox lassen sich die Geschwindigkeiten rollender Objekte überwachen. In diesem Beispiel eine Papprolle und ein Schaumstofball. Beide folgen dem gleichen Prinzip, dass das Smartphone in das jeweilige Objekt gesteckt wird. Dort erfasst das Gyroskop (eher ein Drehratensensor) die Winkelgeschwindigkeit des Objekts, welche über den einzugebenen Radius in die Rollgeschwindigkeit umgerechnet wird.

In diesem Versuch empfehlen wir Folgendes auszuprobieren:

• Fernzugrif

Hier ist es ofensichtlich unmöglich, das Smartphone während des Experiments abzulesen. Richten Sie den Fernzugrif ein, indem Sie sich mit Ihrem Smartphone mit dem WLAN "phyphox" verbinden (Passwort "phyphox123"). Öffnen Sie das Experiment "Rolle" in phyphox und wählen Sie aus dem Menü oben rechts die Funktion "Fernzugriff". Nun öffnen Sie auf dem zur Verfügung gestellten iPad den Webbrowser und geben die auf Ihrem Smartphone angezeigte Adresse ein. Anschließend sollten Sie die Messung überwachen und steuern können.

• Rolle

Stecken Sie ihr Smartphone in die Papprolle und setzen Sie das Polstermaterial so ein, dass das Smartphone möglichst mittig fixiert ist, um eine Unwucht zu vermeiden. Stellen Sie den Radius auf 4,2 cm. Sie können die Rolle nun anschubsen und ihre Geschwindigkeit am iPad überwachen. Sind Oszillationen zu sehen, weist dies auf eine Unwucht hin.

• Schiefe Ebene

Neigen Sie den Tisch und lassen Sie die Rolle diese schiefe Ebene herab rollen (aufpassen, dass sie nicht am Ende herunter fällt!). Sie sehen die lineare Beschleunigung, aber auch schon bei kleinen Steigungen eine Sättigung des Sensors bei hohen Geschwindigkeiten.

• Der Ball

Da der Ball keine Vorzugsrichtung hat, müssen wir den Betrag aller drei Raumachsen betrachten. Laden Sie hierzu bei bestehender Verbindung zum "phyphox" WLAN von der Adresse http://192.168.1.1 das Experiment für den Ball herunter (je nach Smartphone muss dazu die Datenverbindung deaktiviert werden, damit der Browser in unserem WLAN statt im Internet sucht). Richten Sie den Fernzugriff ein und stecken Sie Ihr Smartphone in den Ball. Der höhere Radius (10cm) reicht bereits, um deutlich höhere Geschwindigkeiten ohne Sättigung zu messen.

*Das beigelegte Arbeitsblatt wurde am Rupprecht-Gymnasium in München von Herrn Zeppmeisel entworfen und im Unterricht eingesetzt.*

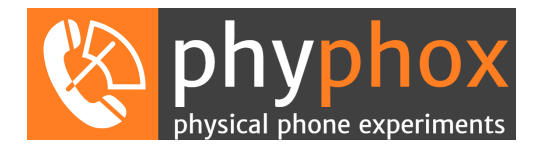

# **7. Magnet-Lineal**

Dieses Experiment verdeutlicht das Prinzip des "Magnet-Lineals" an einer Spielzeug-Eisenbahn. In regelmäßigen Abständen werden Magnete unter die Schienen gesteckt. Das Smartphone kann nun beim vorbei fahren mithilfe des Magnetometers die Anzahl der Magnete abzählen und so die zurückgelegte Strecke und die mittlere Geschwindigkeit zwischen je zwei Magneten ermitteln.

In diesem Versuch sollten Sie folgende Schritte durchführen:

• Aufbau der Magnete

Die Magnete sollten in gleichmäßigen Abständen befestigt werden (vermutlich schon geschehen). Nutzen Sie hierzu die kleinen Lücken unter den Schienen. Achten Sie darauf, dass die Pole der Magnete gleich ausgerichtet sind und messen Sie mit dem Maßband die Abstände der Magnete (das Maßband befindet sich eventuell beim Versuch "Fadenpendel").

• Testlauf

Starten Sie das Experiment "Magnetometer" und legen Sie Ihr Smartphone auf den Wagen. Fahren Sie ein paar Magnete langsam ab und achten Sie darauf, wie stark das Magnetfeld maximal wird. Drehen Sie anschließend das Smartphone im Wagen um 180° (weiterhin mit dem Bildschirm nach oben) und wiederholen Sie den Versuch. In vielen Smartphones ist das Magnetometer nicht mittig verbaut, so dass Sie bei einer der beiden Ausrichtungen ein stärkeres Signal erhalten. Diese sollten Sie im Folgenden verwenden.

• Geschwindigkeitsmessung

Starten Sie nun das Experiment "Magnet-Lineal" und geben Sie den Abstand der Magnete ein. Anschließend können Sie die Bahn mit verschiedenen Geschwindigkeiten fahren lassen und dabei ihre Geschwindigkeit ermitteln. Beachten Sie auch die Daten auf der Seite "Rohdaten" sowie das Verhalten bevor die ersten Magnete passiert wurden.

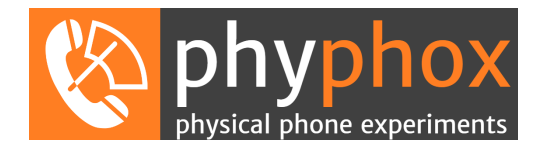